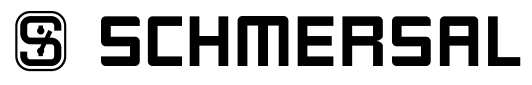

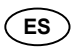

**ES** Manual de instrucciones. . . . . . . . .páginas 1 a 10 **Origina** 

# **8 [Diagnóstico](#page-8-0)**

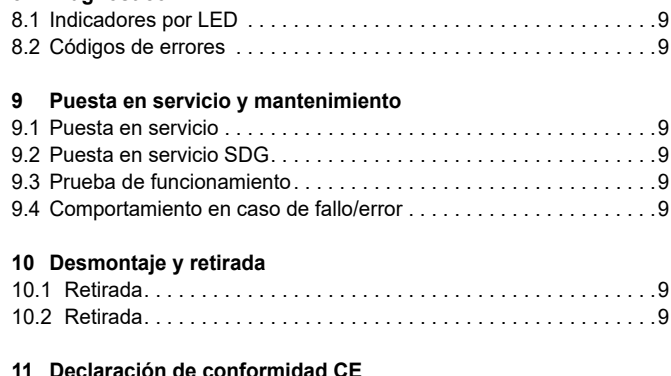

# **1. Acerca de este documento**

#### **1.1 Función**

El presente manual de instrucciones ofrece la información necesaria para el montaje, la puesta en servicio, el funcionamiento seguro, así como el desmontaje del dispositivo. El manual siempre debe conservarse en estado legible y estar accesible en todo momento.

#### **1.2 A quién va dirigido: personal experto autorizado**

Todas las acciones descritas en este manual de instrucciones sólo deberán ser realizadas por personal experto debidamente formado y autorizado por el usuario de la máquina.

Sólo instale y ponga en servicio el equipo tras haber leído y entendido el manual de instrucciones, y conocer las normas sobre seguridad laboral y prevención de accidentes.

La selección y el montaje de los equipos así como su inclusión técnica en el sistema de control van unidos a los conocimientos cualificados de la legislación y normativa aplicable por parte del fabricante de la máquina.

### **1.3 Símbolos utilizados**

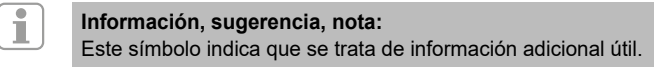

**Atención:** Si no se observa esta advertencia podrían ocasionarse fallos o errores de funcionamiento. **Advertencia:** Si no se observa esta advertencia podrían ocasionarse daños personales y/o daños en la máquina.

#### **1.4 Uso previsto**

La gama de productos de Schmersal no está destinada a consumidores privados.

El dispositivo sólo puede ser utilizado siguiendo las indicaciones que se presentan a continuación o para aplicaciones autorizadas por el fabricante. Encontrará más detalles sobre el ámbito de aplicación en el capítulo. "Descripción del producto".

# **1.5 Instrucciones de seguridad generales**

Deberán cumplirse las instrucciones de seguridad incluidas en el manual de instrucciones, así como las normas nacionales relativas a la instalación, seguridad y prevención de accidentes.

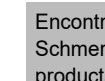

Encontrará más información técnica en los catálogos de Schmersal y/o en el catálogo online disponible en Internet en products.schmersal.com.

# **Contenido**

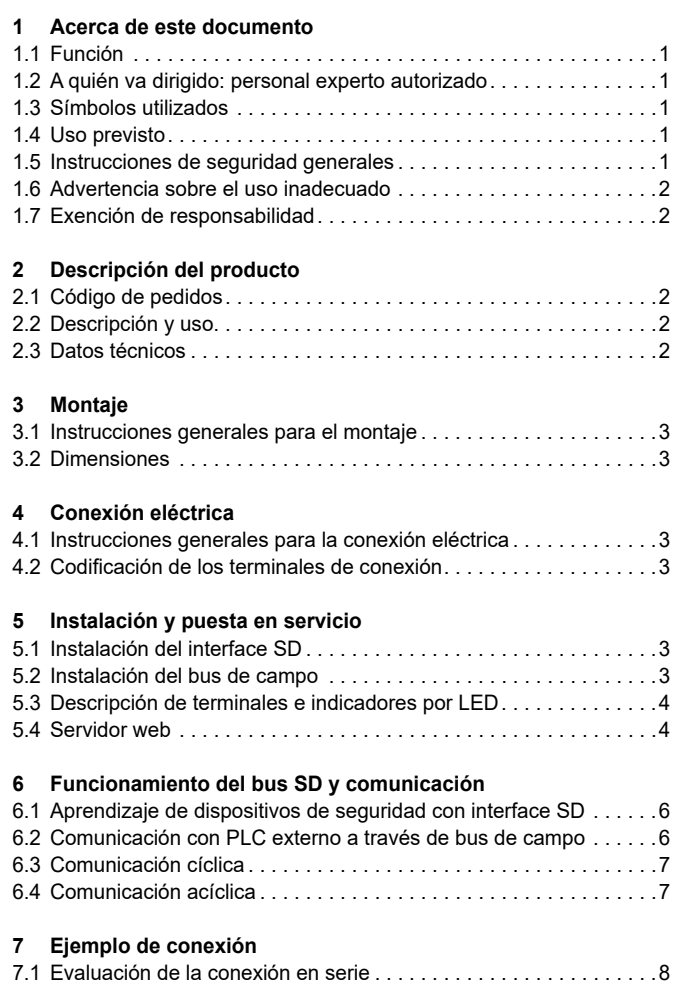

**SS SCHMERSAL** 

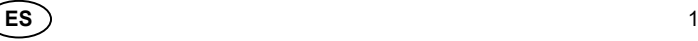

Ť

# <span id="page-1-0"></span>**Manual de instrucciones Gateway del bus de campo para el diagnóstico de serie SDG**

No se garantiza la exactitud del contenido. Nos reservamos el derecho a realizar cambios en favor del progreso técnico.

No se conocen riesgos residuales si se observan las indicaciones relativas a la seguridad, así como las instrucciones para el montaje, la puesta en servicio, el servicio y el mantenimiento.

### **1.6 Advertencia sobre el uso inadecuado**

El uso inadecuado o distinto al previsto, así como cualquier neutralización/manipulación pueden ocasionar daños personales o a las máquinas/partes de la instalación al utilizar el dispositivo de seguridad.

### **1.7 Exención de responsabilidad**

Für Schäden und Betriebsstörungen, die durch Montagefehler oder Nichtbeachtung dieser Betriebsanleitung entstehen, wird keine Haftung übernommen. Tampoco asume responsabilidad alguna por daños derivados del uso de piezas de recambio o accesorios no autorizados.

Por motivos de seguridad está prohibido realizar cualquier tipo de reparación, reforma y modificación arbitraria, que anula la responsabilidad del fabricante sobre daños resultantes de ello.

# **2. Descripción del producto**

#### **2.1 Código de pedidos**

Este manual de instrucciones es de aplicación para las siguientes referencias:

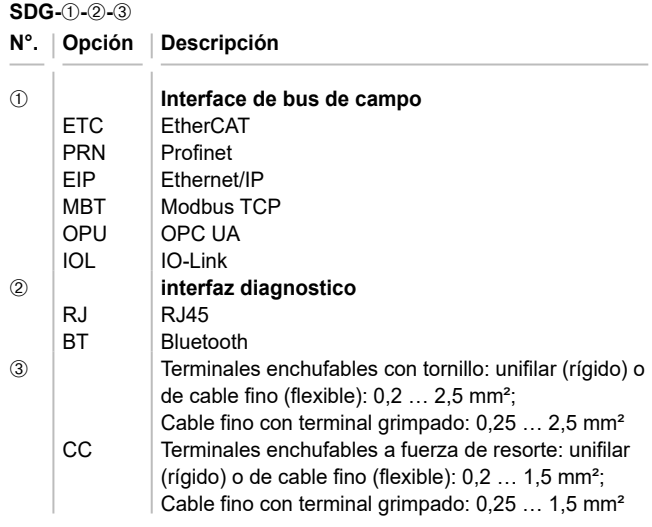

#### **2.2 Descripción y uso**

El gateway del bus de campo SDG es utilizado en combinación con sensores de seguridad, dispositivos de bloqueo por solenoide y paneles de control con diagnóstico de serie. En lugar de la salida de diagnóstico, estos equipos disponen de un cable de entrada y de salida de serie. Si se conectan equipos con diagnóstico de serie en serie, también se conectan en serie, además de los canales de seguridad, las entradas y salidas de los canales de diagnóstico.

De esta manera es posible conectar en serie un máx. de 31 equipos, aunque sean distintos. Para la evaluación, el cable de diagnóstico de serie es llevado al gateway del bus de campo que se describe a continuación. El gateway convierte la información de la conexión en serie al protocolo de bus de campo correspondiente. El Gateway SD se incluye como esclavo al final de un sistema de bus de campo existente. Las señales de diagnosis de todos los equipos SD pueden ser evaluadas por el sistema de control a través del maestro de bus de campo. Es posible leer condiciones operativas, pero también se pueden emitir órdenes de mando a los equipos conectados en serie, p.ej. para el desbloqueo de un dispositivo de bloqueo por solenoide. La información sobre la función y/o averías de cada uno de los equipos conectados en serie es cargada automáticamente en el PLC incluido en la conexión.

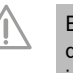

f.

El gateway del bus de campo no realiza ninguna tarea de seguridad. La monitorización de seguridad de los interruptores de seguridad se ha de crear de forma independiente.

El equipo cumple con las disposiciones de la norma EN 61131-2 (secciones 5.11, 7.8.2 y 8.3), así como IEC 61131-2 (secciones 8.2.1, 8.3, 7.2 y 7.3).

# **2.3 Datos técnicos**

#### **Propiedades Globales** Normas: EN 61131-2, IEC 61131-2 Resistencia CEM: conforme a la directiva CEM Emisión de interferencias CEM: conforme a la directiva CEM<br>Distancias de separación y fuga: según EN 60664-1 Distancias de separación y fuga: Sujeción: **Carriles DIN normalizados según EN 60715** Denominación del conexionado: EN 60947-1 **Datos eléctricos:** Tensión nominal operativa  $U_e$ : 24 VDC (-15 %/+20 %)

Fuente de alimentación/alimentación de red: Es necesario utilizar una fuente de alimentación ES1 o PELV/SELV como fuente de tensión, o deberá asegurarse mediante medidas adicionales, que la tensión de salida de la fuente de alimentación no supere los 60 V incluso en caso de fallo. El suministro de red debe ser adaptado a la seguridad por fusible del equipo de tal manera (característica/integral de fundición), que la reacción, del fusible esté asegurada.

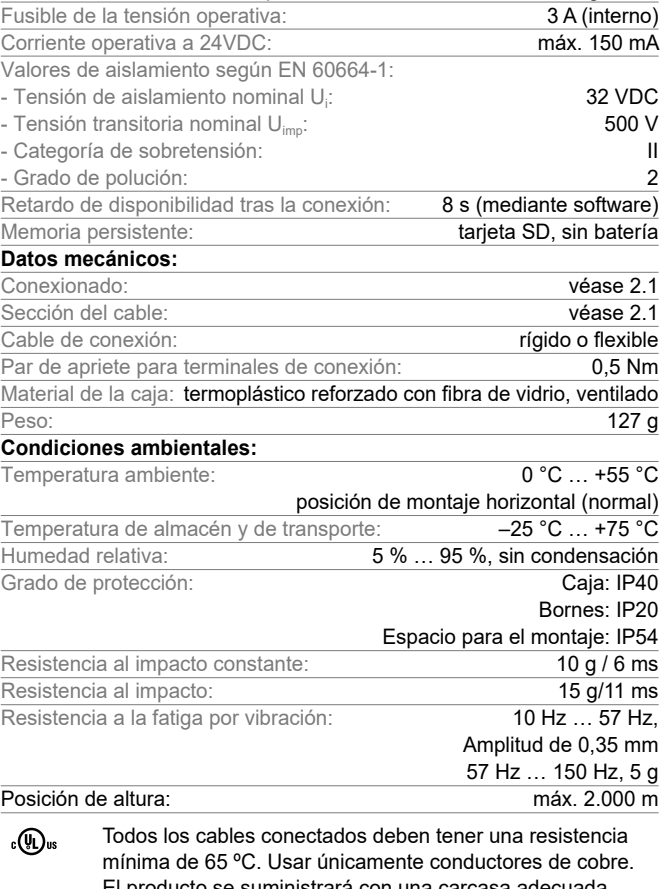

El producto se suministrará con una carcasa adecuada para la aplicación final. La clasificación IP no ha sido evaluada por UL.

La información correspondiente a los componentes de software utilizados provenientes de terceros y sus correspondientes disposiciones relativas a la licencias se encuentra en products.schmersal.com

Ť

# <span id="page-2-0"></span>**Manual de instrucciones Gateway del bus de campo para el diagnóstico de serie**

# **3. Montaje**

### **3.1 Instrucciones generales para el montaje**

La sujeción se realiza mediante la sujeción rápida por carriles DIN normalizados según EN 60715.

Colocar el dispositivo por la parte superior en el carril DIN normalizado y apretar hacia abajo hasta que encaje.

### **3.2 Dimensiones**

Ť

Dimensiones del equipo (Al/An/Pr): 98 x 22,5 x 115 mm

### **4. Conexión eléctrica**

### **4.1 Instrucciones generales para la conexión eléctrica**

La conexión eléctrica sólo debe realizarse estando el dispositivo libre de tensión y por personal experto autorizado.

En caso de instalación nueva o intercambio de la fuente de alimentación, los terminales de conexión enchufables se debe desconectar y comprobar la correcta conexión de la alimentación (A1).

¡No tocar los relés de seguridad hasta que se hayan descargado completamente!

Para evitar interferencias de compatibilidad electromagnética (CEM), las condiciones físicas del entorno y de operación en el lugar de montaje del producto deben cumplir con el apartado correspondiente a la compatibilidad electromagnética (CEM) de la norma EN 60204-1.

El SDG y todos los esclavos SD tienen que estar conectados a la misma alimentación de 24 VDC.

Si el equipo se alimenta con corriente alterna puede resultar dañado.

Si se intercambia la polaridad de la tensión de alimentación, el equipo no funcionará.

Si la corriente de alimentación se desconecta y se vuelve a conectar, todos los servicios se reiniciarán.

Si la tensión de alimentación no alcanza el nivel de 19,2 V el equipo se desconecta. Si la tensión de alimentación supera el límite de 30 V el equipo puede resultar dañado.

El tiempo máximo de interrupción de la tensión de alimentación es de 10 ms.

# **Longitud de pelado x del cable**

- en terminales con tornillo: 7 mm
- en terminales a fuerza de resorte del tipo s o f: 10 mm

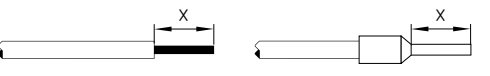

El cableado del interface SD se realiza a través de cables de control estándar. El cable conectado al gateway de bus de campo para el interface SD, de un máx. de 200 m de longitud, no debe tener una capacidad superior a 60 nF. Los cables de control normales, del tipo LiYY o H05VV-F, con secciones transversales de 0,25 mm² hasta 1,5 mm² (AWG16 – AWG24) tienen, con una longitud de 200 m, una capacidad de aprox. 30 … 45 nF.

Respecto a la asignación de los terminales de conexión véase la sección [5.3](#page-3-1).

**4.2 Codificación de los terminales de conexión**

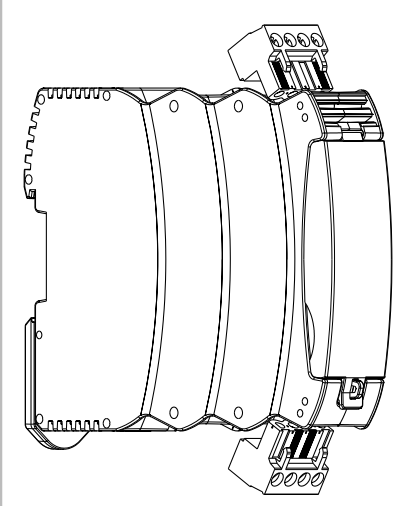

# **5. Instalación y puesta en servicio**

#### **5.1 Instalación del interface SD**

Los sensores de seguridad y los dispositivos de bloqueo por solenoide deben de cablearse siguiendo los datos técnicos de los equipos individuales. Se crea una conexión en serie de los canales de seguridad y de los canales de diagnóstico.

Para ello, el cable de diagnóstico de serie se une de equipo a equipo y luego se lleva al terminal SD del gateway SD. La conexión SD del gateway SD se une con la entrada SD del primer equipo en la serie. La salida SD del primer equipo es unido a la entrada SD del siguiente equipo, etc. La salida del último equipo queda sin conectar. En ningún caso debe unirse a la tensión operativa o a tierra.

Ver ejemplos de conexiones en el apartado [7.1.](#page-7-1)

# **5.2 Instalación del bus de campo**

El bus de campo se debe conectar mediante cables de bus de campo estándar y enchufes RJ45 a los conectores previstos para ello en el SDG.

> Deberán respetarse todas las prescripciones para el cableado, para las resistencias finales necesarias y para las longitudes de cable máximas en el sistema de bus de campo seleccionado.

#### <span id="page-3-1"></span><span id="page-3-0"></span>**5.3 Descripción de terminales e indicadores por LED**

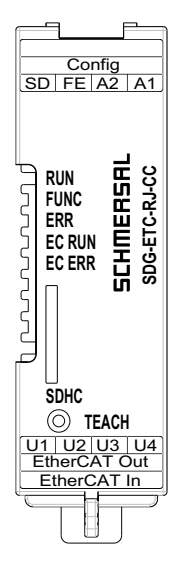

Figura 1: Placa frontal SDG con denominaciones LED y terminales de conexión

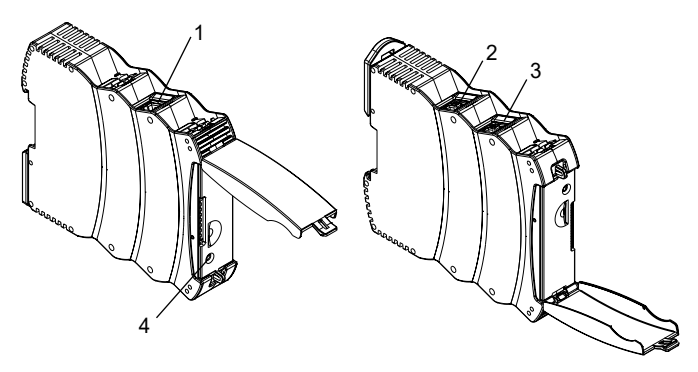

Figura 2: Lado superior SDG (izquierda) y lado inferior (derecha) (posición 1-4 véase tabla 1)

Tabla 1: Descripción de los bornes y del funcionamiento

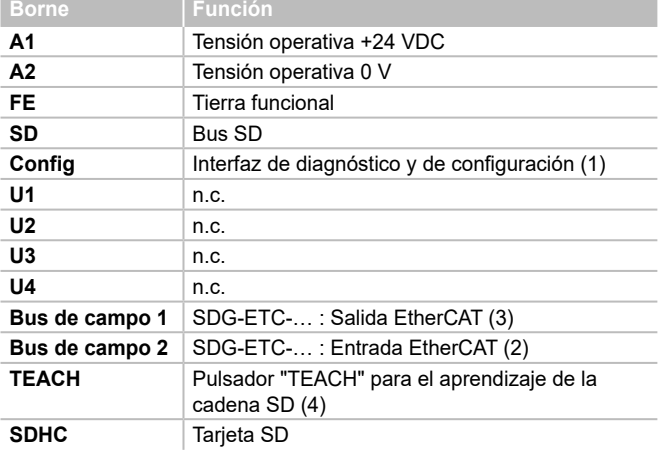

La conexión a FE (tierra de función) debe conectarse obligatoriamente a PE.

Si A2 y PE no están conectados, FE deberá conectarse a A2.

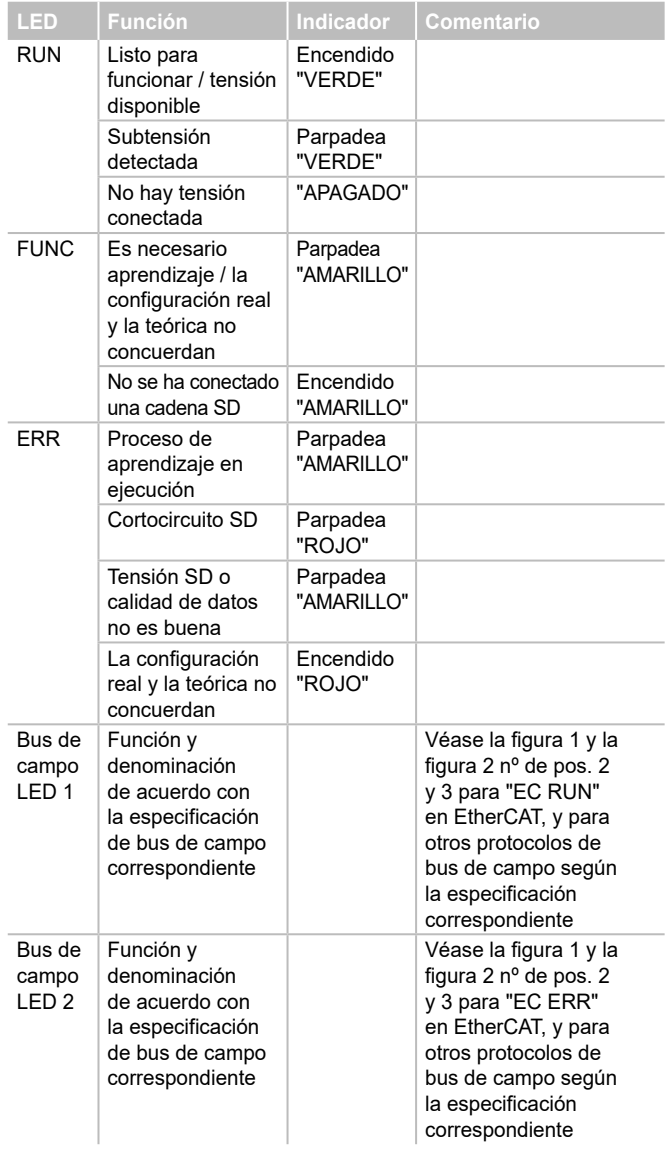

#### **5.4 Servidor web**

Tabla 2: Indicadores LED

El SDG dispone de un servidor web integrado, al que se puede acceder a través de la interfaz Ethernet RJ45 "Config". En el estado a la entrega, el SDG dispone de una dirección IP(v4) fija, preestablecida:

- 192.168.1.10

La dirección IP(v4) se puede modificar a través del menú Configuración. También es posible el uso de una dirección IP dinámica, asignada a través de DHCP. El acceso al servidor Web está protegido mediante contraseña. Los datos de acceso iniciales son los siguientes:

- Nombre: schmersal
- Contraseña: schmersal

Asegúrese de establecer una contraseña nueva, segura y secreta inmediatamente después de la primera puesta en marcha.

El servidor Web tiene tres secciones:

#### **Página de inicio/Vista general**

En esta sección se encuentra, en el lado izquierdo, una sección con diversas informaciones sobre el estado del sistema del gateway Contador de horas de servicio

- 
- Versión de hardware y de software Código de pedidos y número de serie
- Temperatura del procesador
- Nivel de la tensión de alimentación
- Información del bus de campo
- 
- Configuración del bus SD (número de equipos enseñados y detectados) Capacidad de la tarjeta SD

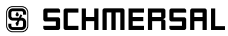

Además, en la sección central se encuentra una presentación del registro de sistema. También es posible acceder al archivo log a través de la tarjeta SD del SDG. El log del sistema sólo puede ser escrito de forma persistente si se ha insertado una tarjeta SD.

| <b>Gallering</b>                                                                                                    |                                                                                                    | <b>Lig</b>                   |              |                                                                    |    |
|----------------------------------------------------------------------------------------------------|----------------------------------------------------------------------------------------------------|------------------------------|--------------|--------------------------------------------------------------------|----|
| torested.<br><b>Burlingh (paid)</b><br><b><i>PAR DUSING</i></b><br><b>SAN Hiringan</b><br>Territorianistici<br><b>President Telepatition</b><br>TRIALEGALAMENTO | TWELIDE<br><b>IN BOAT 295</b><br>0.21<br>1 5.449.201<br><b>BARGAINE</b><br>ISENCIAL AND STATE<br><b>TABV</b> | LAUR<br><b>Barrow</b><br>. . | Pain.        | <b>Bank Roder</b>                                                  |    |
| Teichnik<br><b>Notice</b> C<br><b>State of Victimes</b>                                                                                                    | <b>Insetz</b><br>mil.                                                                                        |                              |              |                                                                    |    |
| <b>Gaptur</b> Rd<br>timeston ALL                                                                                                    | <b>Judit 1</b><br>middle                                                                                     |                              |              |                                                                    |    |
| <b>310 fbat</b>                                                                                                    |                                                                                                    |                              |              |                                                                    |    |
| <b>ECONOMIC AND STATE OF AN INCHES</b><br><b>NTMAN</b>                                                                                                    |                                                                                                    |                              |              |                                                                    |    |
| <b>BOURFAMENTING</b><br>Service Controller                                                                                                    | <b><i>CONTRACT</i></b>                                                                                       | <b>NOONAH AREA</b>           | ine.         | <b>START OF A START WARD OF</b><br>8. Korrell april 150001-152 [4] |    |
| <b>Shiram Wil Kind</b><br>Terministic 1                                                                                                    | <b>IRCYCLAC RECEIVE</b><br>July W. James Smith Ld TV1                                                        | Pelassian Alara<br>a.        | <b>HARRY</b> | $\alpha$ , a second state $\alpha$ , following form $\alpha$ ,     | s. |
| <b>Kindger simmer testuare</b>                                                                                                    |                                                                                                    |                              |              |                                                                    |    |
| (F-kerson)<br><b>Internationalists</b>                                                                                                    | <b>BLL1AG1-96</b><br>MEJALINLA                                                                               |                              |              |                                                                    |    |
| <b>Millard</b>                                                                                                    |                                                                                                    |                              |              |                                                                    |    |
| <b>Earth collective</b>                                                                                                    |                                                                                                    |                              |              |                                                                    |    |
| <b>DOLLARFOOD &amp; GAL</b><br>sichiatural Sanctor                                                                                                    | ACCORDINATION<br><b>ROTHAGENE</b>                                                                            |                              |              |                                                                    |    |

Figura 3: Página inicial del servidor Web

#### **Equipos SD**

En esta sección se encuentran informaciones sobre el funcionamiento del bus SD. A la izquierda, se encuentran los datos sobre la calidad de la señal. Además existe a la posibilidad de activar el proceso de aprendizaje y controlar directamente equipos SD.

#### **- Bus de campo**

- Tipo de bus de campo utilizado
- Detalles del tipo de equipo de bus de campo SDG (p.ej. Vendor y Device ID)
- Estado de conexión del bus de campo

#### **- Estado del bus SD y estadísticas**

- Número de procesos de conexión realizados hasta ese momento
- Contador de horas de funcionamiento
- Estado del bus SD
- Número de bytes recibidos/enviados
- Número de frames de datos recibidos/enviados
- Números de repeticiones realizadas y fallidas
- Número de errores de suma de control
- Estado del bus SD
- Activo: Sí/No
- Startup completado
- Master en startup
- Estado de error del master
- Error de comunicación
- Error de inicialización
- Cortocircuito en bus DC
- Aprendizaje necesario

#### **- Controlar equipo SD**

- Equipo: Selección del participante SD a direccionar
- Orden: Introducir el byte de llamada, con codificación hex
- Ejecutar: Clicando en "Ejecutar", el byte de llamada introducido es enviado al participante SD seleccionado.

En caso de ser necesario un aprendizaje, el proceso se puede iniciar en la sección "Estado del bus SD y estadística" pulsando sobre el botón "TEACH".

Schmersal SD Gateway (EtherCAT) SD-Device

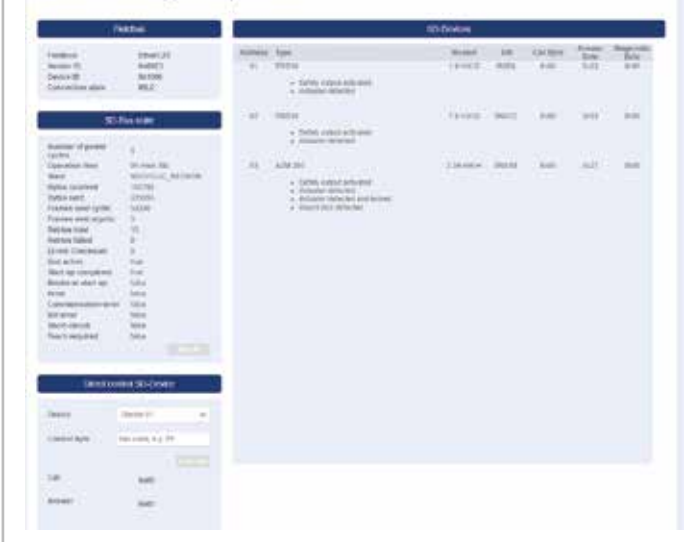

Figura 4: Detalle de los equipos SD servidor Web

#### **Ajustes**

En esta sección se puede modificar la contraseña y la dirección IPv4.

#### **- Contraseña**

Para ello, introduzca la contraseña actual y la nueva contraseña en los recuadros correspondientes y confirme con "Execute". En el siguiente inicio, al acceder al servidor Web a través del interface de diagnóstico se pedirá la nueva contraseña.

#### **- Dirección IP**

- Introduzca la dirección de IP deseada, la máscara de subred y la dirección de gateway
- Si lo desea, también se pueden consultar informaciones de IP a través de DHCP. En este caso marque la casilla correspondiente. A través de "Execute" se confirman las configuraciones.

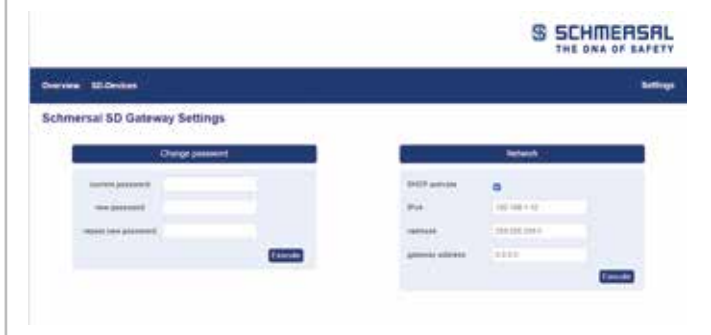

Imágenes 5: Ajustes

# <span id="page-5-0"></span>**6. Funcionamiento del bus SD y comunicación**

# **6.1 Aprendizaje de dispositivos de seguridad con interface SD**

El aprendizaje de la cadena SD es necesario durante la primera puesta en marcha o cuando el SD gateway detecta una incongruencia entre la configuración guardada y la detectada (es decir, número, tipo y secuencia de la cadena SD). El equipo indica a través del parpadeo del LED "FUNC" que es necesario realizar un aprendizaje. Existen dos posibilidades alternativas para iniciar el aprendizaje de una cadena SD.

#### **Posibilidad 1 – Interface de configuración y de diagnóstico:**

El proceso de aprendizaje se puede iniciar a través del interface Web con la tecla "TEACH" en el lado "Equipos SD".

#### **Posibilidad 2 – Tecla "TEACH":**

El proceso de aprendizaje se inicia manteniendo pulsada la tecla "TEACH" en la placa frontal del SDG durante 2 segundos

La secuencia del proceso de aprendizaje también se describe en la sección 9.2 bajo "Aprendizaje de la cadena SD".

Ť

Para evitar acciones por error, es necesario un medio auxiliar para pulsar la tecla (p.ej. bolígrafo). No utilice objetos que podrían generar un cortocircuito en la pletina.

La tecla se encuentra en posición vertical debajo de la apertura de la placa frontal. Solo es necesario pulsarla ligeramente. Si se aplica demasiada presión sobre la tecla u otras partes del equipo, ésta podría resultar dañado.

<span id="page-5-1"></span>**6.2 Comunicación con PLC externo a través de bus de campo** Un gateway representa en el bus de campo los datos de un total de 32 equipos SD (31 esclavos SD + 1 master SD/gateway SD). Los datos del bus SD son representados en el bus de campo con un total de 64 palabras con 2 bytes cada una. De ellas, 32 palabras son para datos de entrada y 32 para datos de salida. Los datos de salida son los que crean las órdenes de llamada para los participantes de bus SD, mientras que los datos de entrada contienen las respuestas correspondientes. Independientemente del número de conmutadores de seguridad que realmente han sido aprendidos, en el bus de campo siempre se ocupan 64 bytes de datos de entrada y de salida.

#### **Inclusión de SDG en la comunicación de bus de campo**

El SDG es incluido en el entorno de bus de campo existente como equipo de campo. Para ello, se debe utilizar un archivo de descripción de equipo específico de bus de campo correspondiente. Esta archivo se puede descargar en: www.products.schmersal.com. La comunicación a través de bus de campo del gateway presupone que existe un master de bus de campo en funcionamiento.

Independientemente del número de los dispositivos de seguridad sometidos a aprendizaje, el gateway siempre representa al número máximo de equipos y/o sus datos. Los datos de salida (1 WORD = 2 byte, o 1 Byte) corresponden al byte de llamada, a los datos de salida (siempre 1 WORD completo = 2 bytes) al byte de estado y al byte de diagnóstico (advertencia o error, véase la sección [6.2\)](#page-5-1). La clasificación de los datos en el entorno de bus de campo se rige según el orden de instalación física de los equipos, es decir que los datos de entrada y de salida el primer equipo de la conexión en serie son los que se muestran como primer elemento en el bus de campo.

Los dispositivos de seguridad con interface SD pueden ser controlados a través del byte de llamada o el WORD de los datos de salida del bus de campo. De esta manera, p.ej. se puede cerrar el enclavamiento de dispositivos de enclavamiento o conectar los LEDs de los pulsadores luminosos de paneles de control.

#### Tabla 3: Datos de diagnóstico (byte de respuesta 00) master SD

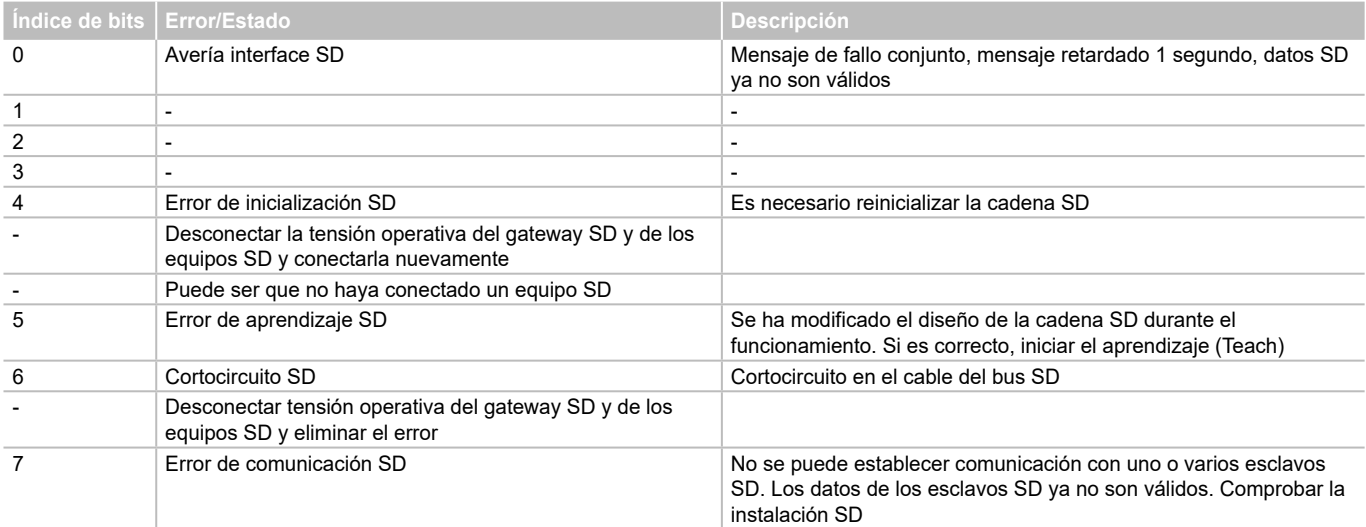

# <span id="page-6-0"></span>**Manual de instrucciones Gateway del bus de campo para el diagnóstico de serie**

### Tabla 4: Ejemplo de datos cíclicos SD AZM300

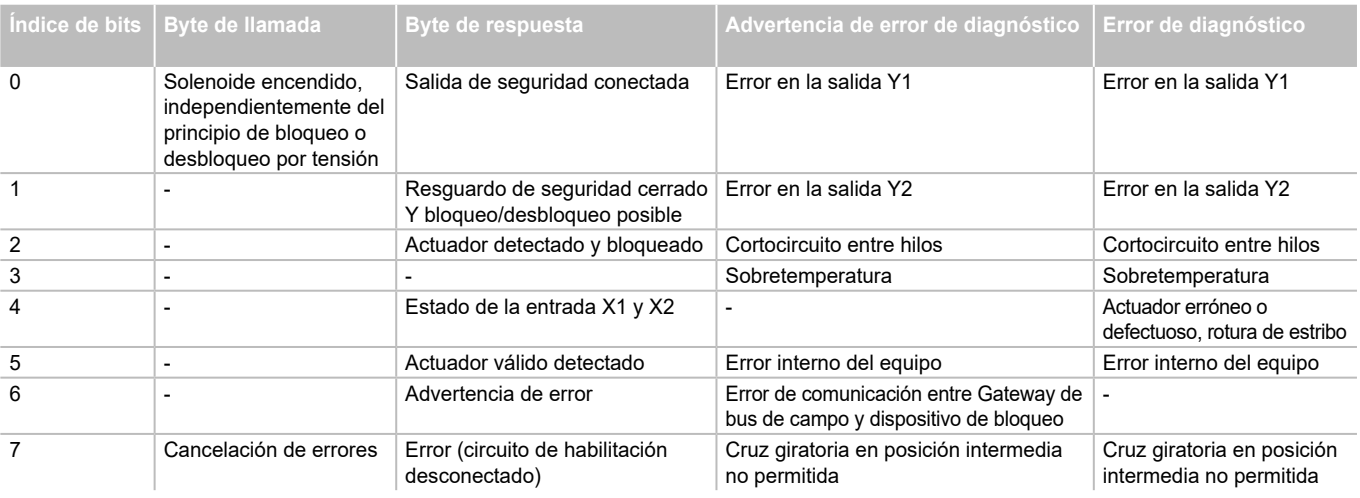

# **6.3 Comunicación cíclica**

Durante el funcionamiento se ejecuta en el bus SD una comunicación cíclica cuyo contenido es transferido cíclicamente al bus de campo. Cada participante de bus tiene una palabra de datos de salida, byte de llamada 00 y byte de llamada 01 (no utilizado en esclavos SD), así como una palabra de datos de salida, que consta de byte de respuesta y byte de diagnóstico (byte de respuesta 00 del gateway SD véase tabla 3, respuesta última orden acíclica byte de respuesta 01 gateway SD véase tabla 5)

#### **6.4 Comunicación acíclica**

Además de la comunicación cíclica existe la posibilidad de acceder a participantes de bus SD individuales a través de comunicación acíclica para que ejecuten las ordenes correspondientes. La respuesta específica se encuentra entonces en el byte de respuesta 01 del gateway.

#### **A través de bus de campo**

Si el bus de campo está activo la comunicación acíclica se puede activar a través de correspondiente activación del gateway. La última entrada en los datos de entrada (respuesta y diagnóstico) y los datos de salida (llamada) se refieren al SDG. Tras el envío de la llamada correspondiente (véase tabla 5) en el byte de respuesta se encontrará la respuesta correspondiente.

#### **A través de servidor Web**

Si no se dispone de bus de campo activo es posible emitir órdenes acíclicas a través del servidor Web, en el apartado "Equipos SD" de la sección "Direct control SD-Device". Para ello se ha de introducir la orden correspondiente (véase tabla 5) y seleccionar la dirección de destino. Al pulsar el botón "Execute" se ejecuta la orden.

Tabla 5: Vista general de las órdenes y datos de respuesta de la comunicación acíclica

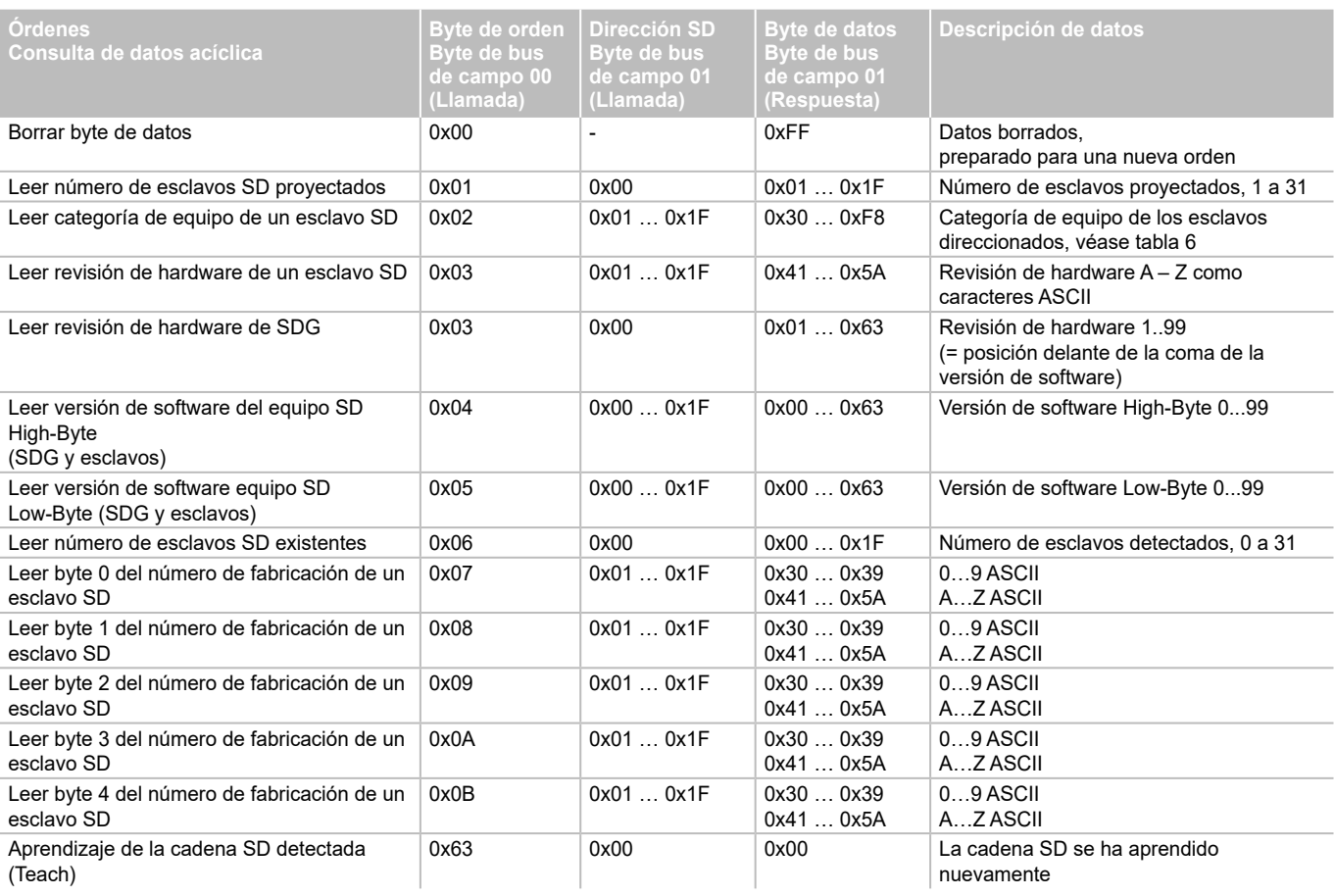

**SS SCHMERSAL** 

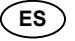

# <span id="page-7-0"></span>Tabla 6: Categorías de equipos SD

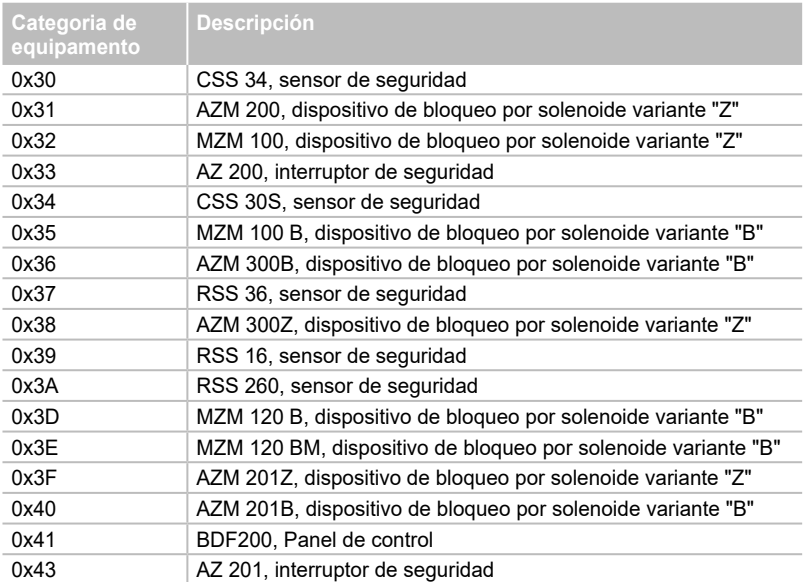

Tabla 7: Master SDG datos de diagnóstico y errores de sistema, byte de respuesta participante 0x00

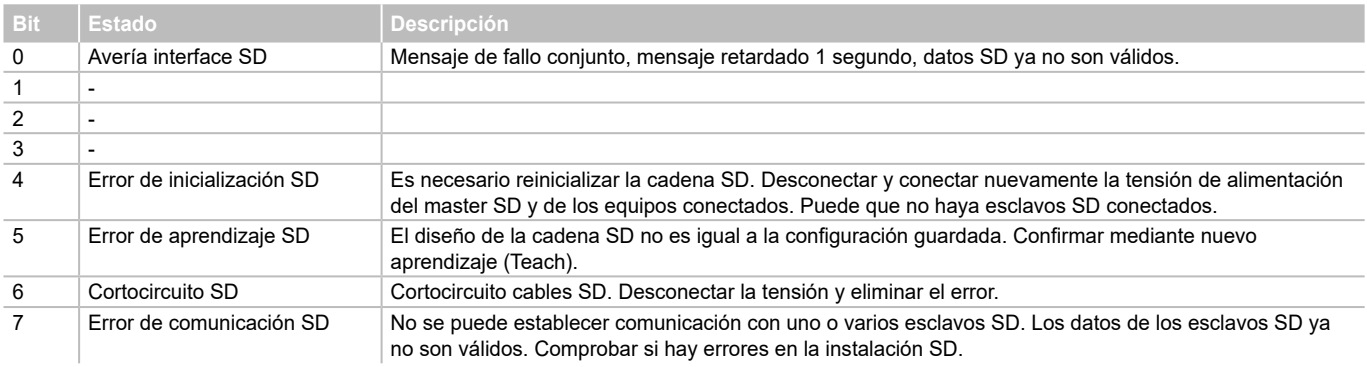

**ES**

# **7. Ejemplo de conexión**

# <span id="page-7-1"></span>**7.1 Evaluación de la conexión en serie**

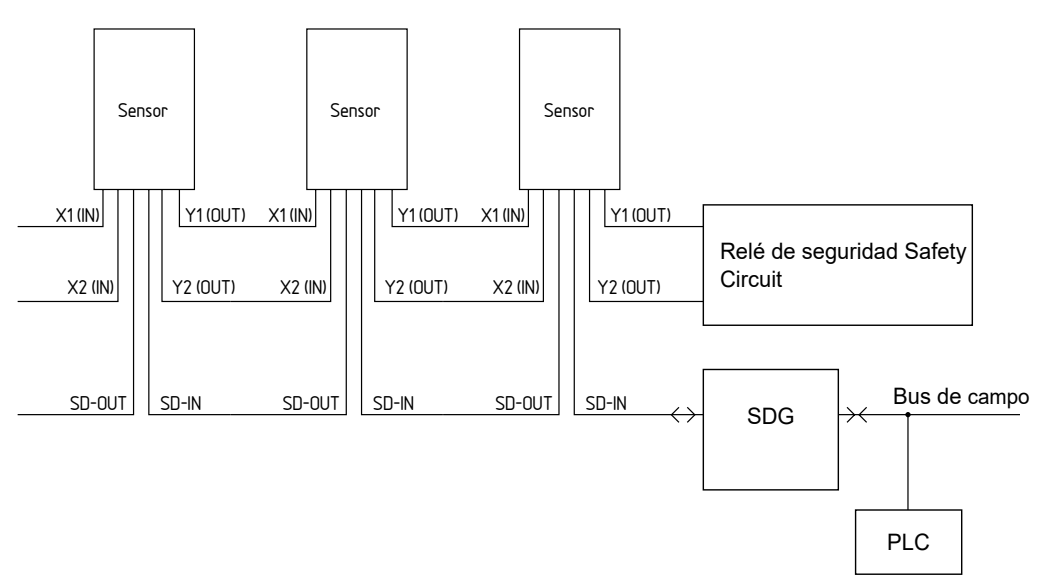

# **Accesorios para la conexión en serie**

Para un cableado más cómodo y la conexión en serie de equipos SD, se dispone de cables con conectores enchufables Y CSS-Y-8P, la caja de distribución pasiva PFB-SD-4M 12-SD (variante para el campo) y el módulo de distribuidor de armario eléctrico PDM-SD-4 CC-SD (variante para el montaje en armarios eléctricos, en carril DIN) así como muchos más accesorios.

Encontrará más información en nuestro catálogo online en products.schmersal.com.

### **8. Diagnóstico**

<span id="page-8-0"></span>Ĭ.

### **8.1 Indicadores por LED**

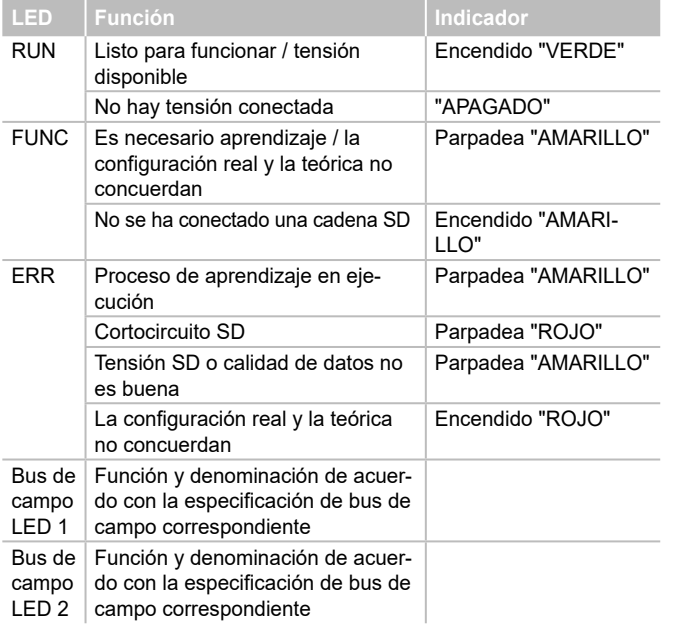

#### <span id="page-8-1"></span>**8.2 Códigos de errores**

Errores y causas de errores son mostrados con señales intermitentes largos o cortos con el LED ERR

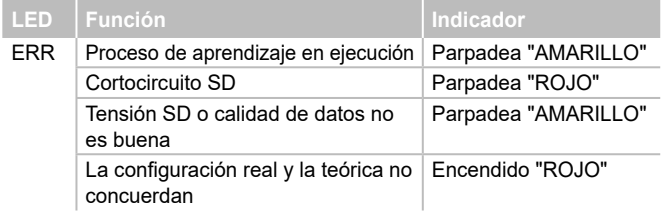

# **9. Puesta en servicio y mantenimiento**

#### **9.1 Puesta en servicio**

El gateway de bus de campo ha sido previsto para el montaje en un armario eléctrico con grado de protección IP54.

El gateway de bus de campo está listo para funcionar en el momento de su entrega.

### **9.2 Puesta en servicio SDG**

Si es necesaria una configuración persistente (es decir disponible incluso después de la desconexión y nueva conexión) y un log de sistema persistente se deberá insertar una tarjeta micro SD con suficiente capacidad de memoria (recomendación > 4 GByte) en la ranura para tarjetas del SDG.

### **Aprendizaje cadena SD**

Conecte primero el SDG a una cadena SD existente - inicialmente, los equipos SD deben estar sin tensión. Para la puesta en marcha, el equipo y los participantes SD se deben conectar a la alimentación de tensión (24 VDC, 0 V, FE). El equipo se pone en marcha, lo que se reconoce por la iluminación de los LEDs (véase también la sección [5.3\)](#page-3-1). El sistema debería estar listo para funcionar unos 30 segundos después del encendido - compruébelo a través de las indicaciones de los LEDs del SDG. Si se trata de una primera puesta en marcha, será necesario el aprendizaje (Teach) de la cadena SD conectada. Cuando se hagan modificaciones en la cadena SD (p.ej. intercambio, eliminación o incorporación de equipos) también será necesario realizar un nuevo aprendizaje. El aprendizaje se puede activar manteniendo pulsada la tecla "TEACH" en la cara frontal del gateway (véase la figura 2) durante dos segundos o a través de la superficie Web. Este proceso puede tardar algunos segundos. El éxito del aprendizaje se indica al quedar apagado el LED "ERR". A continuación, los detalles de la cadena SD se podrán ver también a través del servidor Web (sección Equipos SD).

# **9.3 Prueba de funcionamiento**

El gateway de bus de campo debe ser probado en cuanto a su función. Para ello deberá garantizarse antes:

- 1. Colocación estable del equipo.
- 2. Comprobar que el cableado y las conexiones estén en buen estado.
- 3. Comprobar que la caja del gateway de bus de campo no esté dañada
- 4. Comprobar funcionamiento eléctrico de los sensores conectados y de su función con el gateway de bus de campo y actuadores posteriores

#### **9.4 Comportamiento en caso de fallo/error**

En caso de fallo/error se recomienda el siguiente procedimiento:

- 1. Identificar el error mediante el código de parpadeo de la sección [8.2](#page-8-1).
- 2. En el caso de errores que estén descritos en la tabla, eliminar el error.

3. Desconectar y conectar la tensión operativa para borrar el modo de error. Si no es posible eliminar el error, ponerse en contacto con los técnicos de Schmersal

# **10. Desmontaje y retirada**

#### **10.1 Retirada**

El gateway de bus de campo sólo debe desmontarse estando libre de tensión.

### **10.2 Retirada**

El gateway de bus de campo se debe retirar de forma adecuada cumpliendo las normas y leyes nacionales.

# <span id="page-9-0"></span>**11. Declaración de conformidad CE**

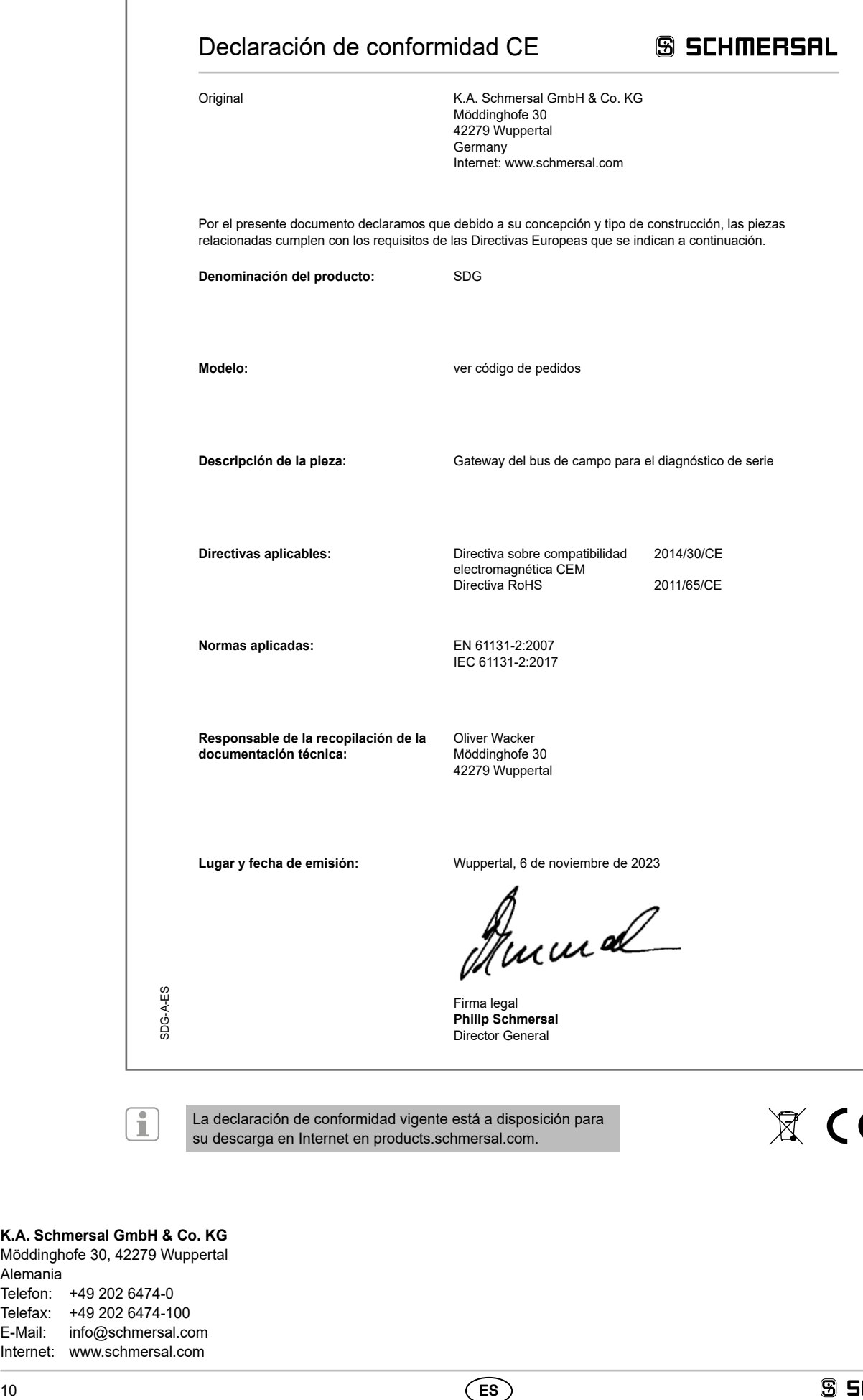

La declaración de conformidad vigente está a disposición para su descarga en Internet en products.schmersal.com.

 $\mathbb{X}$  CE

**K.A. Schmersal GmbH & Co. KG**

Möddinghofe 30, 42279 Wuppertal Alemania Telefon: +49 202 6474-0 Telefax: +49 202 6474-100 E-Mail: info@schmersal.com Internet: www.schmersal.com